## **Wie kann ich eine Festplatte tauschen?**

Für den Austausch oder Einbau einer weiteren Festplatte gibt es viele Gründe. Ist die Festplatte zu Klein, zu Langsam oder Defekt, kann durch eine neue oder einer weiteren Festplatte Abhilfe geschaffen werden.

Zusammengefasst lässt sich der Einbau wie folgt beschreiben:

- [Festplatte in Halterung oder Käfig einsetzten \(optional\)](https://support.one.de/faq/content/128/1723/de/wie-kann-ich-eine-festplatte-austauschen.html#hddkaefig)
- [Einsetzten der Festplatte ins Gehäuse](https://support.one.de/faq/content/128/1723/de/wie-kann-ich-eine-festplatte-austauschen.html#einbau)
- [Anschließen der Festplatte](https://support.one.de/faq/content/128/1723/de/wie-kann-ich-eine-festplatte-austauschen.html#anschluss)
- [Besonderheiten beim Einbau einer 2,5" SSD](https://support.one.de/faq/content/128/1723/de/wie-kann-ich-eine-festplatte-austauschen.html#ssd)
- [Aus- und Einbau einer M.2 SSD](https://support.one.de/faq/content/128/1723/de/wie-kann-ich-eine-festplatte-austauschen.html#M2SSD)

#### **WICHTIG**

 Führen Sie Änderungen nur im kabel- und stromlosen Zustand Ihres PC oder Notebook Systems durch.

Achten Sie auf eine vorsichtige und fachgerechte Vorgehensweise, mechanische Beschädigungen können nicht kostenfrei im Rahmen der Garantie oder Gewährleistung behoben werden.

Wenn Sie sich an die nächsten Punkte halten, werden Sie den Umbau ohne Beschädigungen an Ihrem PC System durchführen können.

#### **Festplatte in Halterung oder Käfig einsetzten (optional)**

Bei vielen Gehäusen werden inzwischen die Festplatten vor dem eigentlichen Einbau in eine Festplattenhalterung eingebaut.

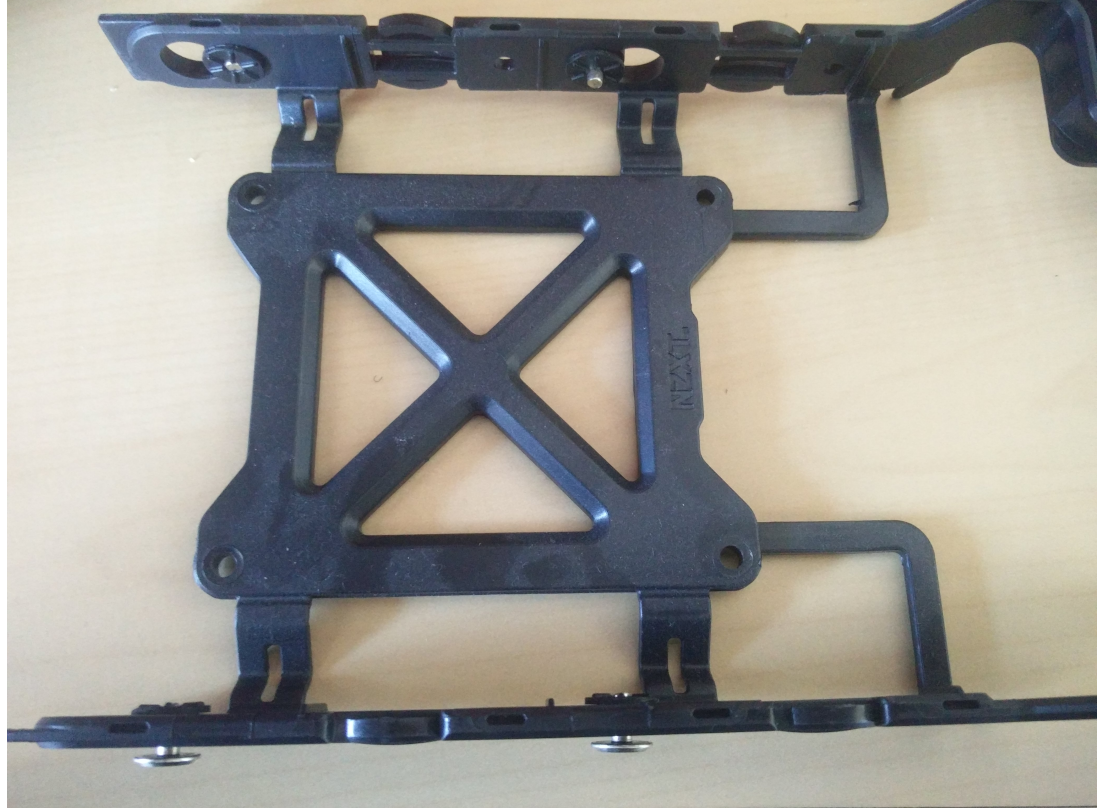

Bei diesem Einbaurahmen können Sie die keinen Metallstifte erkennen, die vor dem **(c) 2024 ONE.de <faq@one.de> | 16.07.2024 11:58**

[URL: https://support.one.de/faq/content/128/1723/de/wie-kann-ich-eine-festplatte-tauschen.html](https://support.one.de/faq/content/128/1723/de/wie-kann-ich-eine-festplatte-tauschen.html)

einsetzten der Festplatte nach Außen gedrückt werden müssen. Es sind verschiedene Schnellverschlussverfahren auf dem Markt vertreten, konsultieren Sie im Zweifelsfall das Handbuch Ihres Gehäuses.

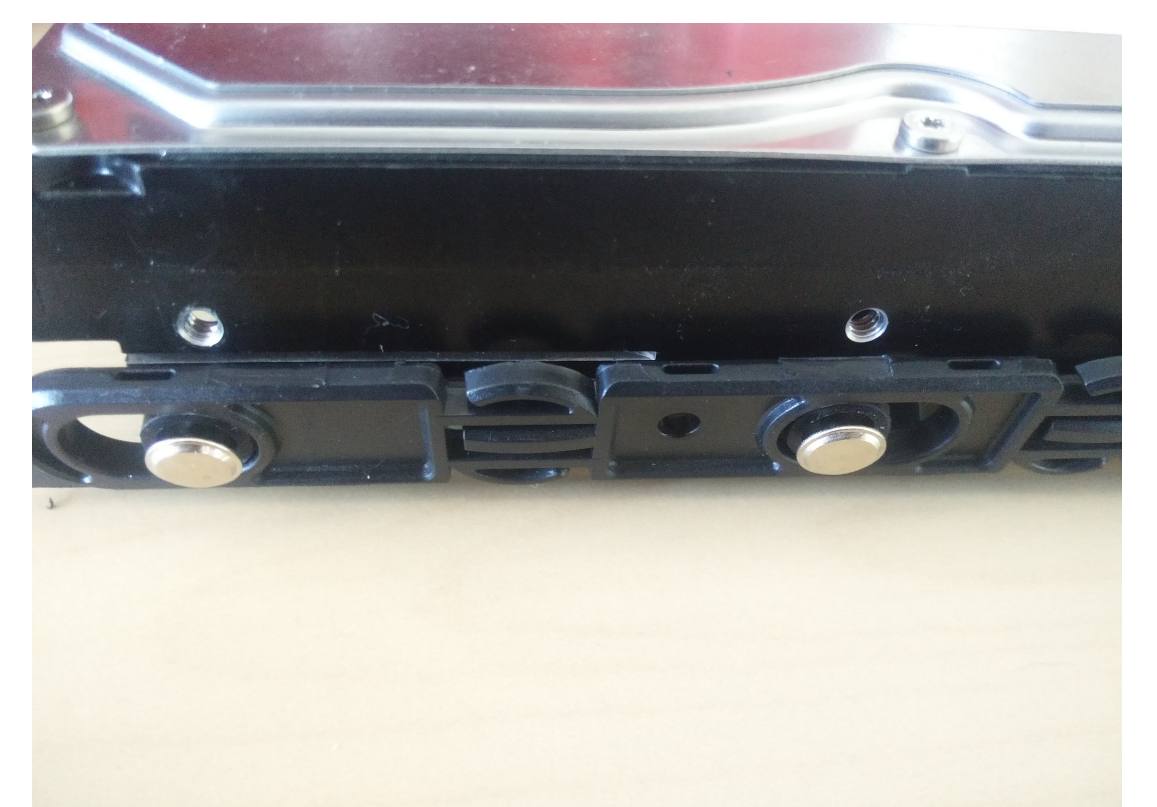

Die Bohrungen der Festplatte müssen auf Höhe der Metallstifte der Halterung liegen

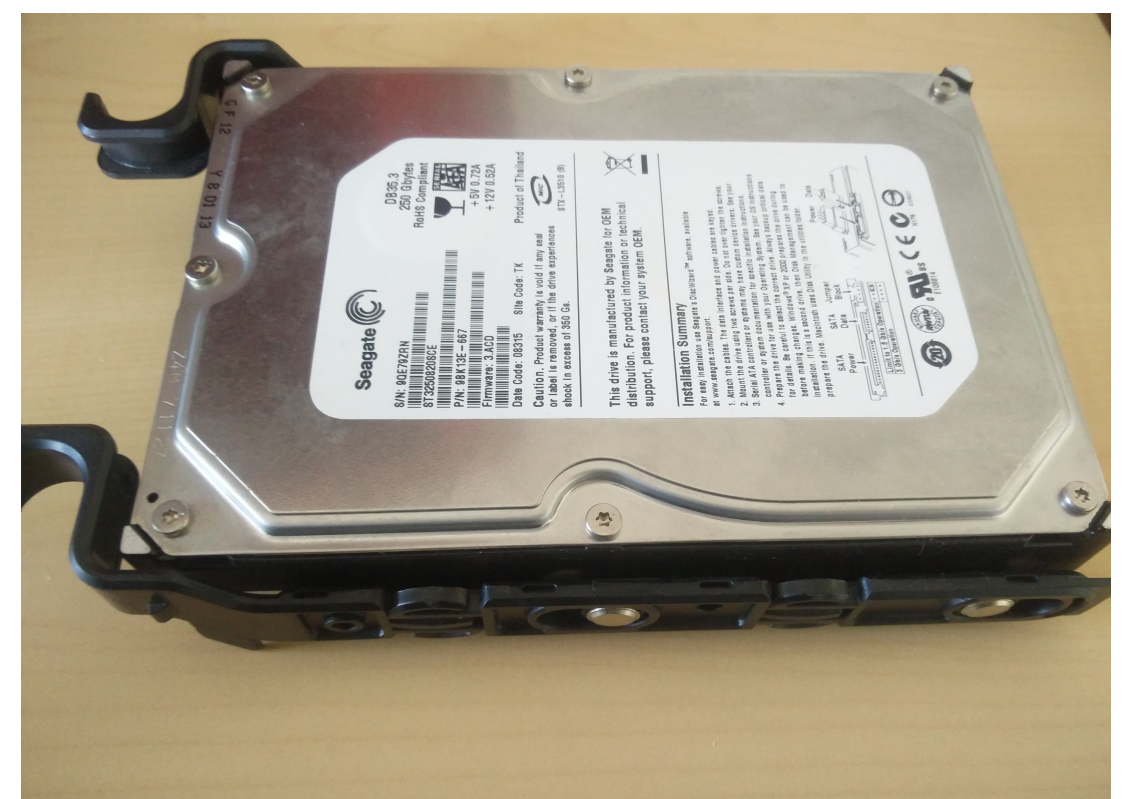

Ist die Festplatte in den Rahmen eingesetzt, werden die Metallstifte eingedrückt und die Festplatte somit gesichert.

Die Festplatte ist jetzt für den nächsten Schritt vorbereitet.

Seite 2 / 11 **(c) 2024 ONE.de <faq@one.de> | 16.07.2024 11:58** [URL: https://support.one.de/faq/content/128/1723/de/wie-kann-ich-eine-festplatte-tauschen.html](https://support.one.de/faq/content/128/1723/de/wie-kann-ich-eine-festplatte-tauschen.html)

#### **Einsetzten der Festplatte ins Gehäuse**

Die vorbereitete Festplatte können Sie nun in den dafür vorgesehenen Schacht im inneren Ihres Gehäuses schieben. Immer häufiger finden sich in den Gehäusen Festplattenschächte die von der Mainboardrückseite eingeschoben werden. In unserem Beispielsystem ist dies auch der Fall:

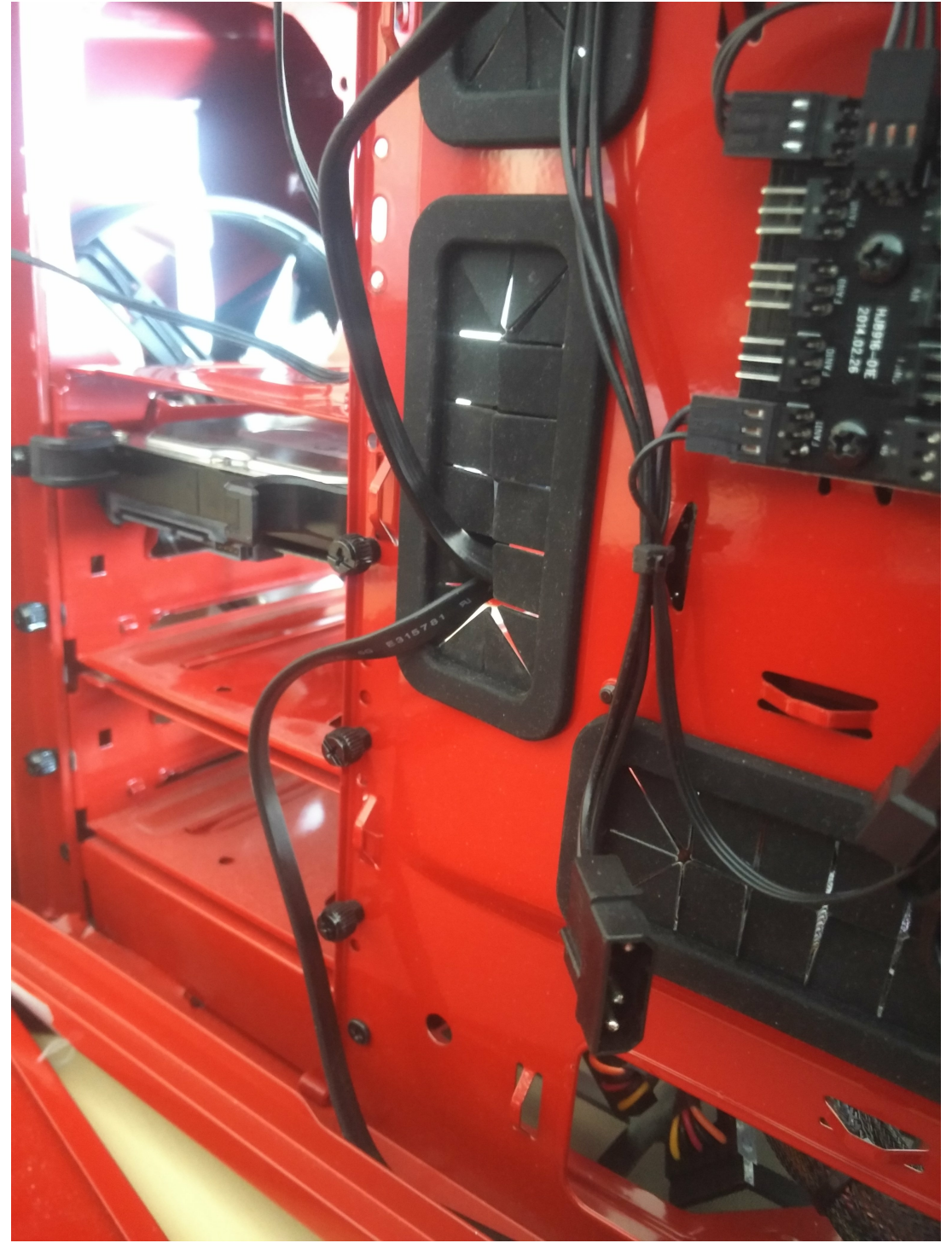

#### **Anschließen der Festplatte**

An der Festplatte sind zwei Anschlüsse auf der Rückseite vorhanden. Einmal für den Anschluss für die Stromversorgung:

> Seite 3 / 11 **(c) 2024 ONE.de <faq@one.de> | 16.07.2024 11:58** [URL: https://support.one.de/faq/content/128/1723/de/wie-kann-ich-eine-festplatte-tauschen.html](https://support.one.de/faq/content/128/1723/de/wie-kann-ich-eine-festplatte-tauschen.html)

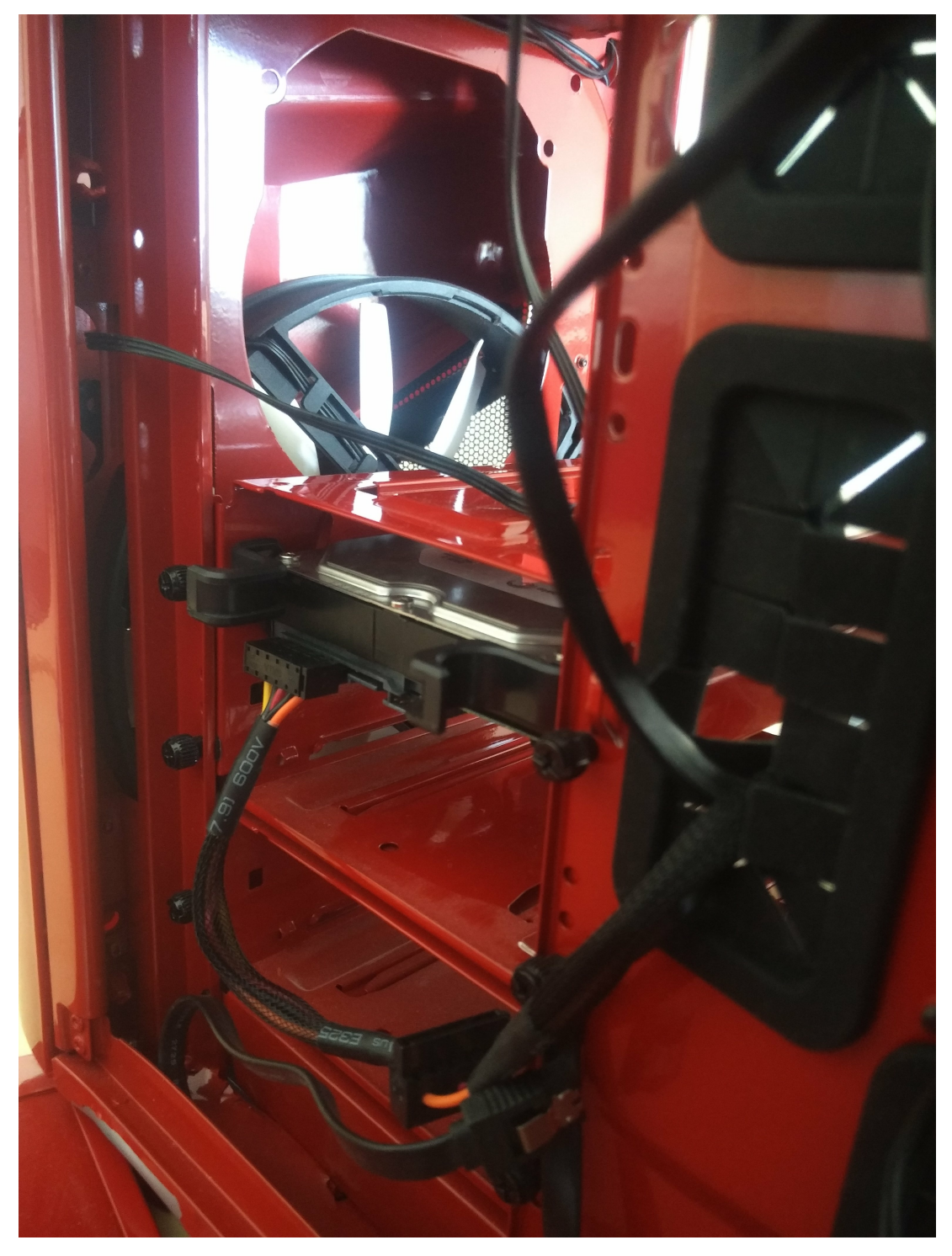

Es fehlt nun noch der [SATA Stecker](https://support.one.de/faq/content/19/1667/de/was-bedeutet-sata.html) vom Mainboard:

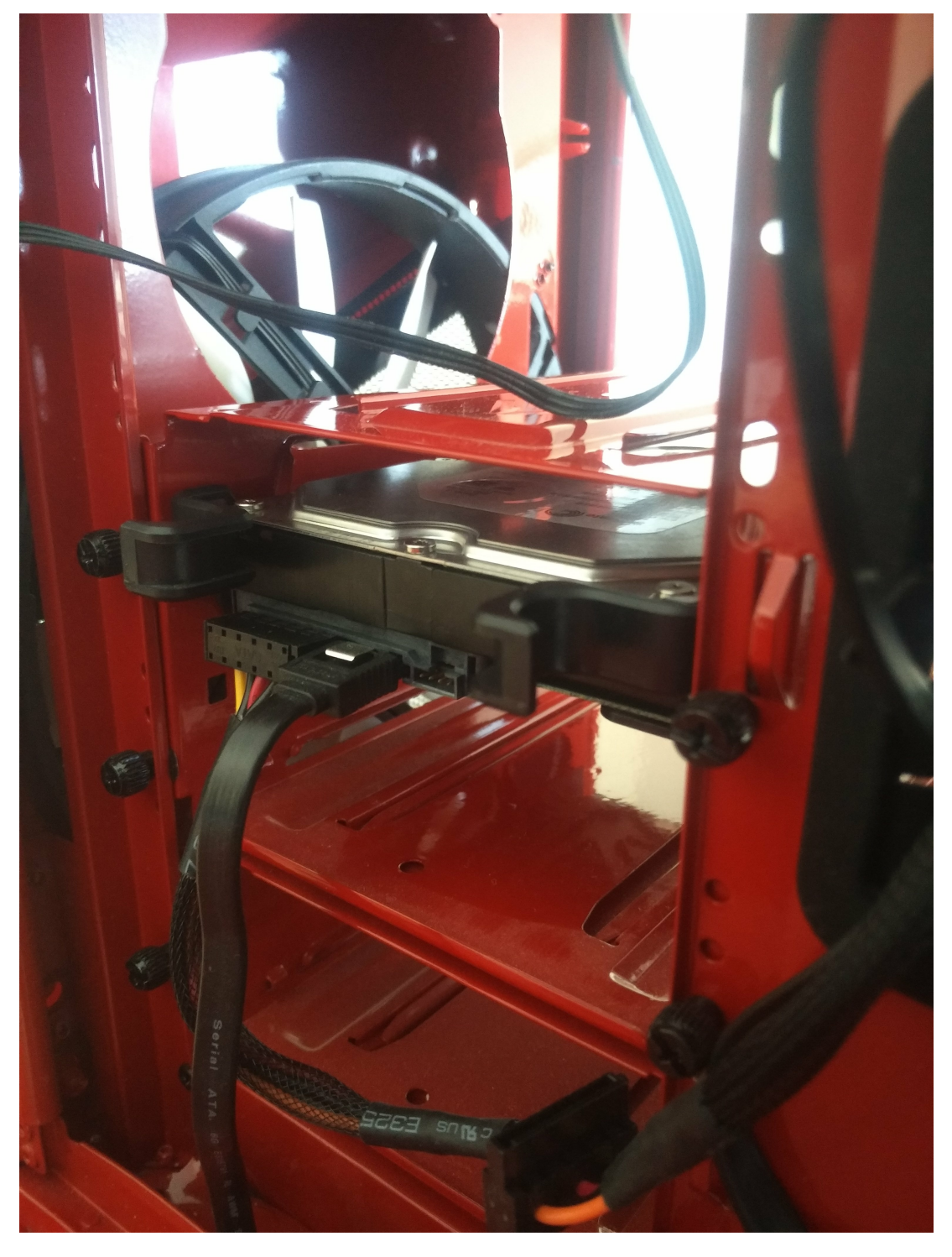

Nun die Gehäusewand wieder schließen und Sie können jetzt mit der [Festplatteninitalisierung](https://support.one.de/faq/solution_id_1002.html) oder der [Partionierung f](https://support.one.de/faq/content/114/4/de/wie-partitioniere-ich-meine-festplatte.html)ortfahren.

#### **Besonderheiten beim Einbau einer 2,5" SSD**

Beim Einbau einer SSD Festplatte sind unter Umständen Besonderheiten zu beachten.

Aufgrund der geringen Baugröße und der geringen Abwärme, können für SSD ungewöhnliche Befestigungspunkte vorhanden sein.

Bei unserem Beispielsystem befindet sich zum Beispiel der Montagepunkt für die 2,5" System SSD auf der Rückseite der Mainboardwand.

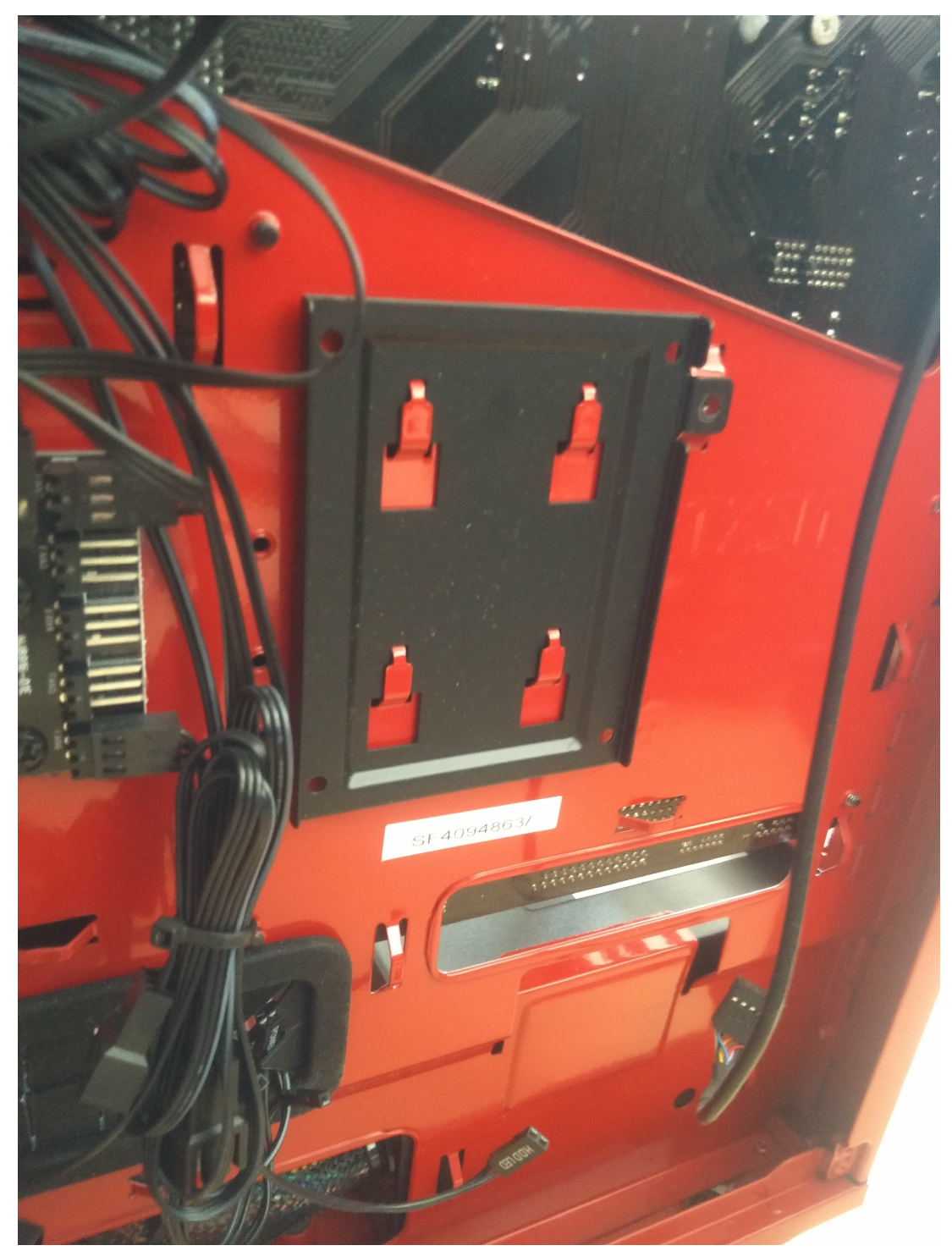

Bitte schauen Sie im Handbuch Ihres Gehäuses nach den möglichen Befestigungspunkten in Ihrem Gehäuse. In unserem Beispiel muss die SSD in den schwarzen Halterahmen verbaut werden.

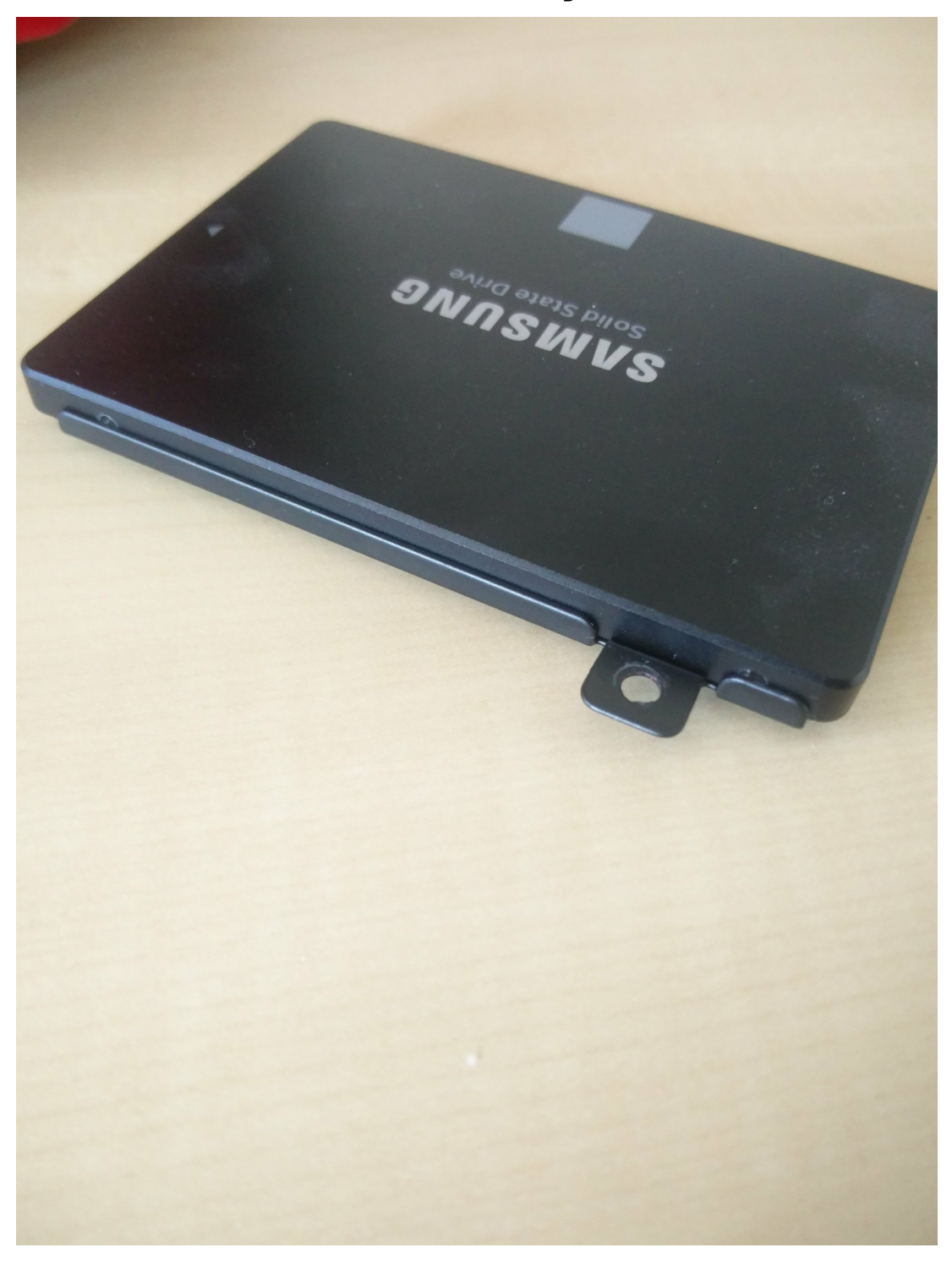

Und auf der Unterseite verschraubt werden:

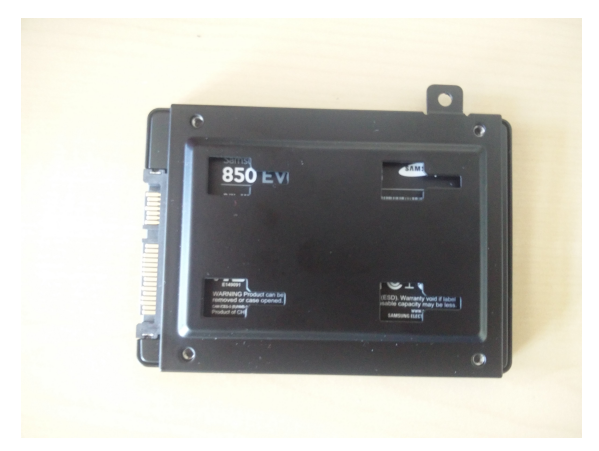

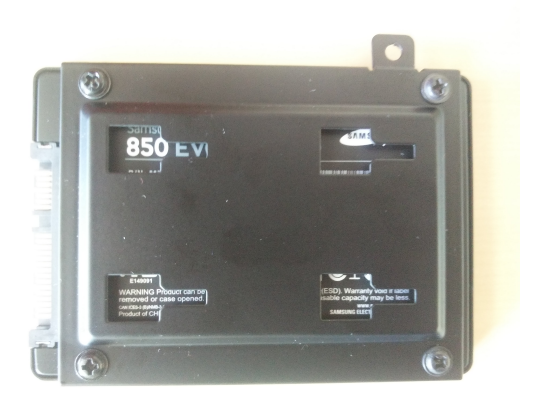

Jetzt kann der Einbaurahmen an den dafür vorgesehenen Punkt am Mainboardblech geschoben werden und mit der Schraube oben Rechts gesichert werden:

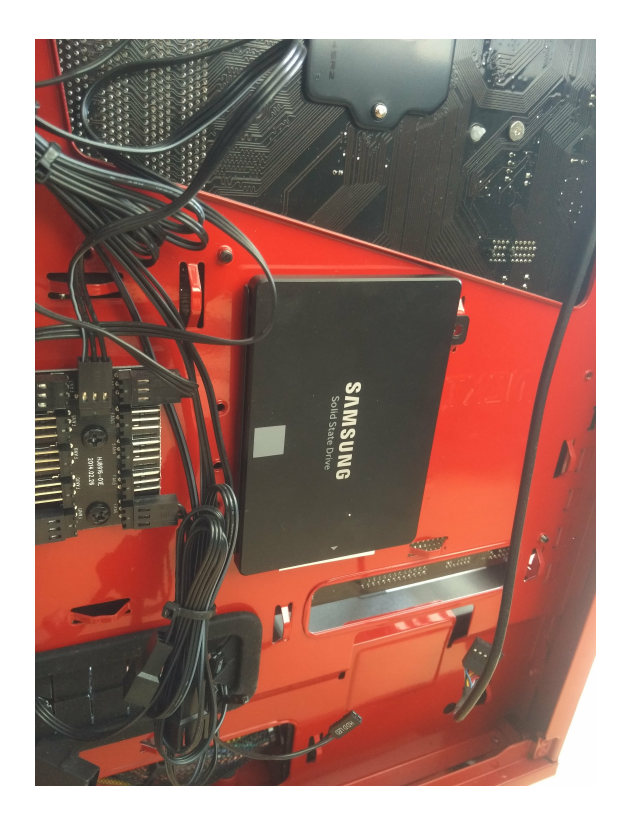

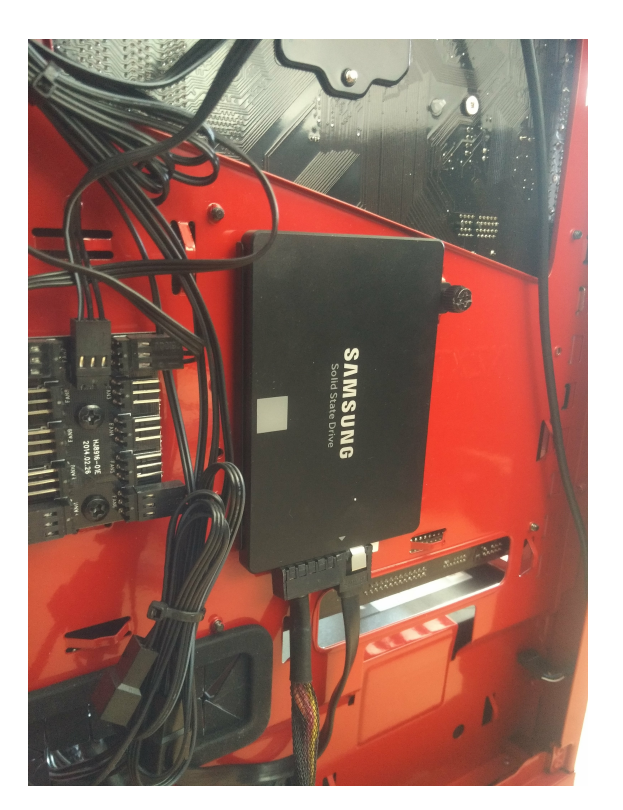

Nachdem noch der Stecker vom Netzteil und das SATA Kabel vom Mainboard angeschlossen sind, können Sie das Gehäuse schließen und mit der Einrichtung der SSD beginnen.

#### **Aus- und Einbau einer M.2 SSD**

M.2 SSDs sind Speicher die in einen neuen Anschluss direkt auf dem Mainboard gesteckt werden.

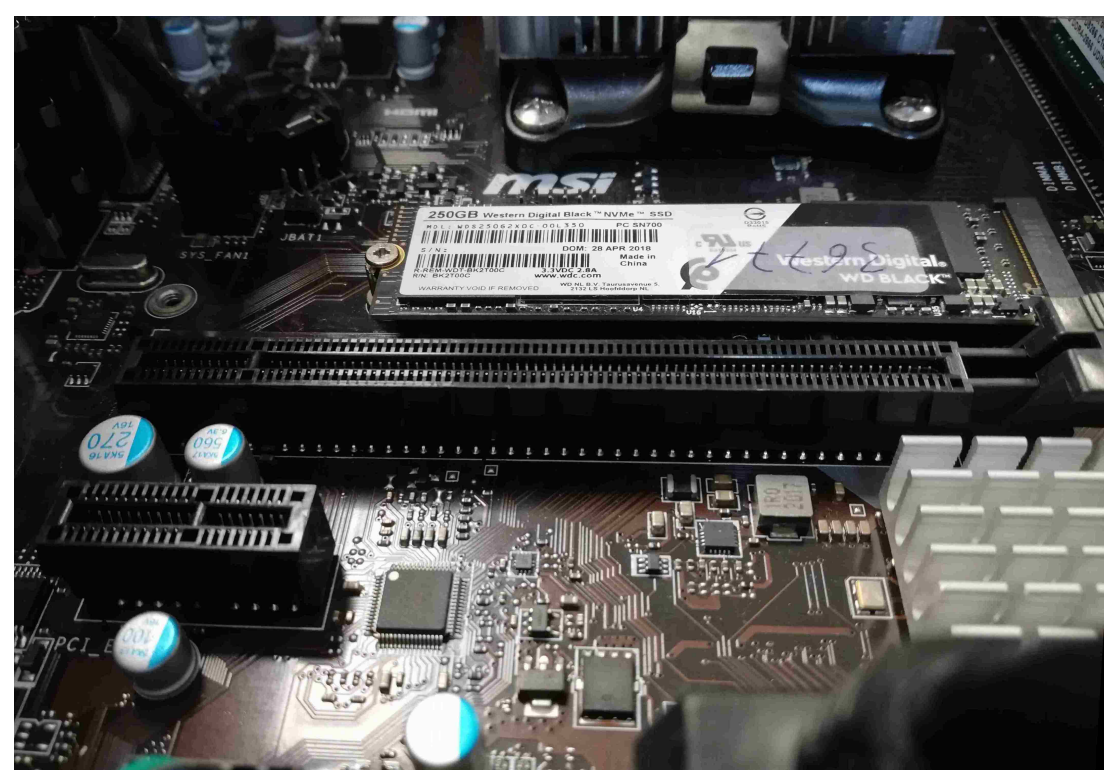

Je nach Mainboard können M.2 Speicher auch unter Adeckungen oder Kühlkörper liegen.

Hier bei unserem Beispiel ist der M.2 Slot mit der Abdeckung markiert:

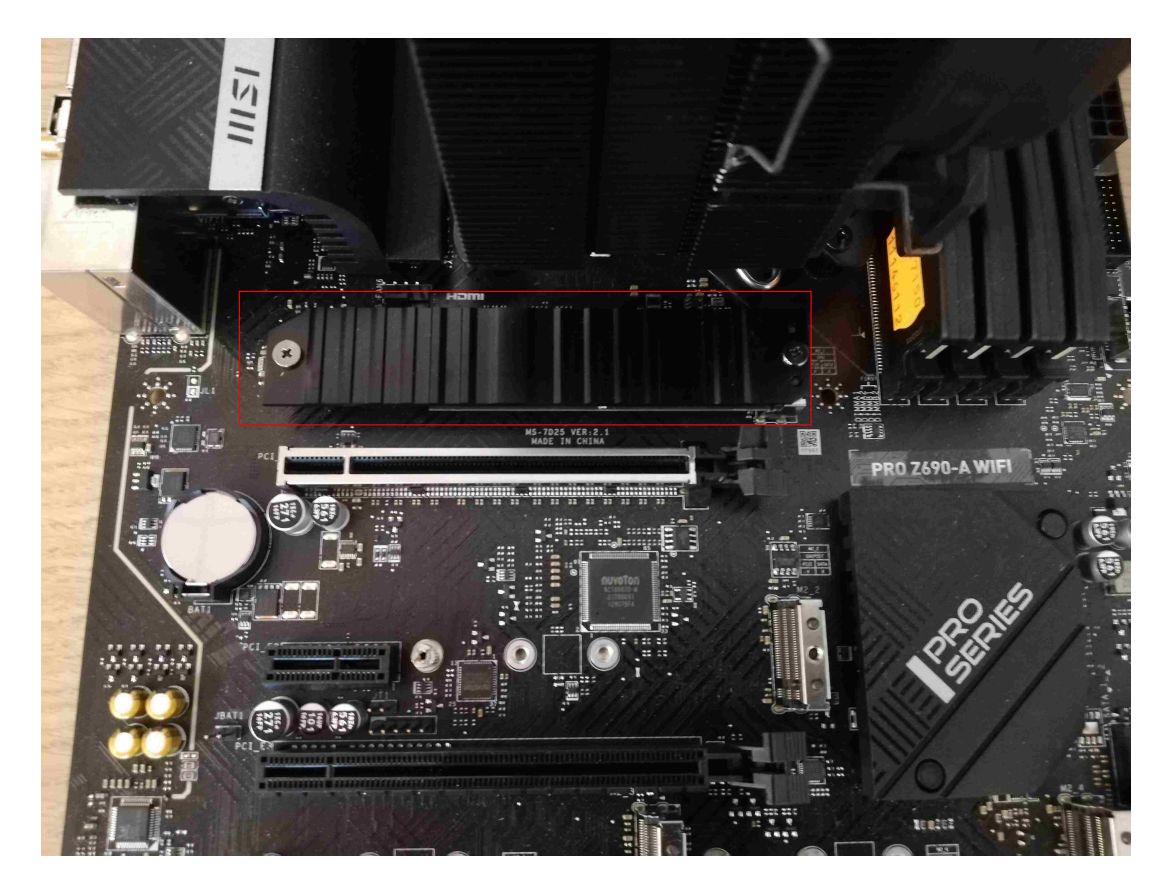

Nachdem die beiden Schrauben der Abdeckung entfernt wurden, ist die M.2 SSD zu sehen:

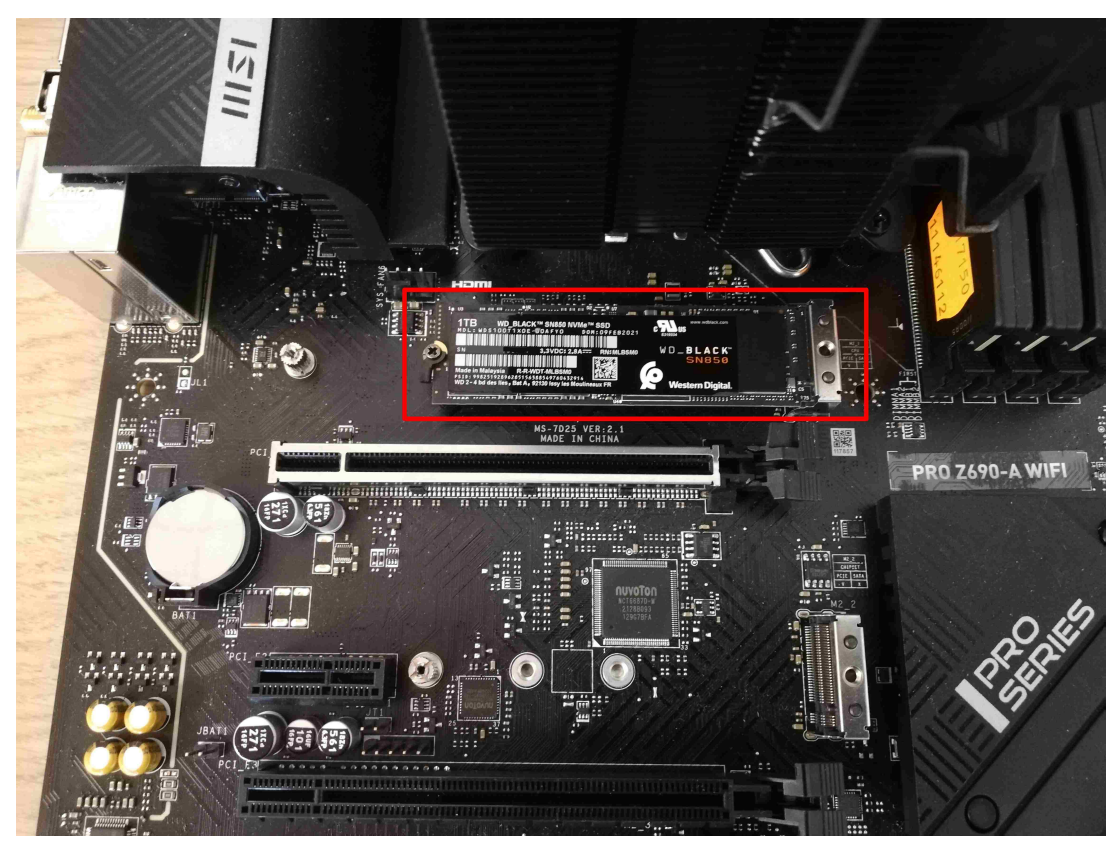

Um die M2 SSD auszubauen, müssen sie nun die Schraube am Ende der SSD lösen:

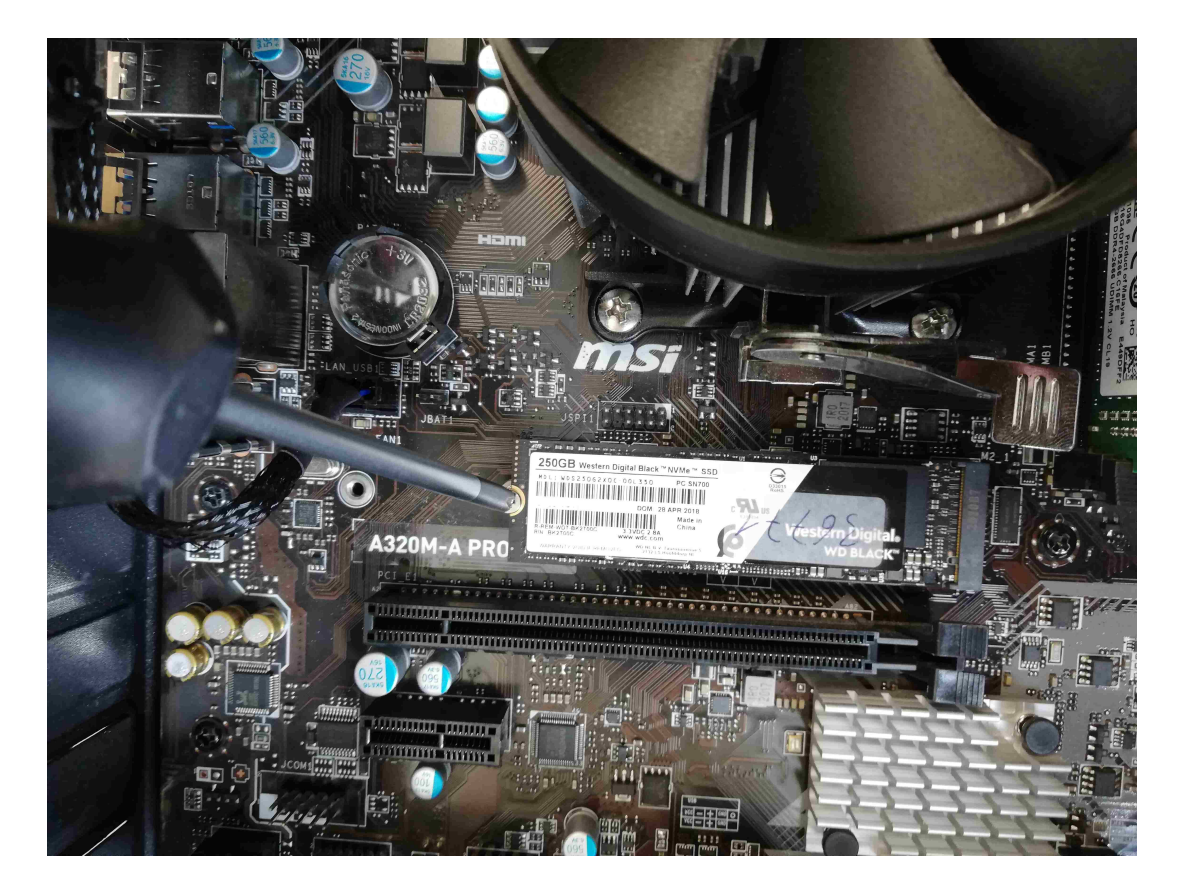

Ist die Schraube gelöst, kommt das Ende der M2 ihnen etwas entgegen und kann vorsichtig aus dem Slot gezogen werden.

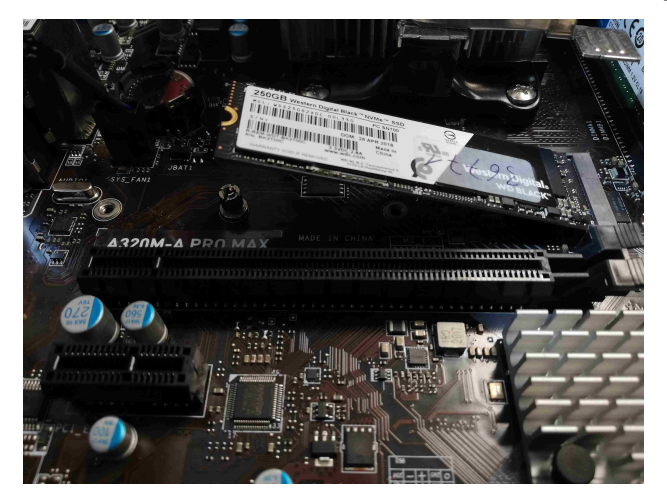

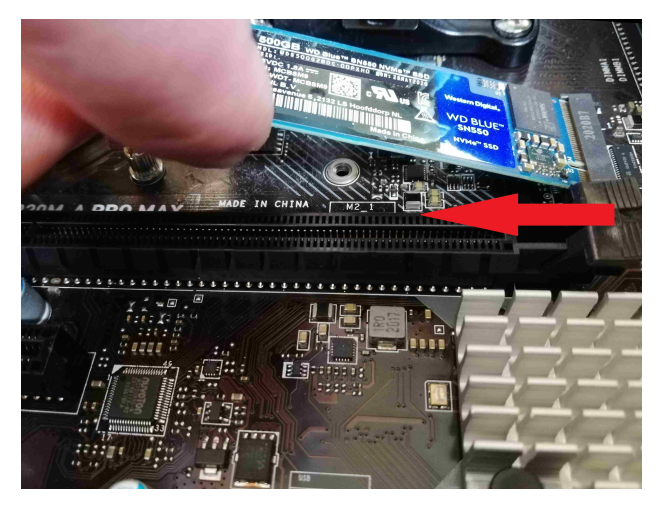

Für den Einbau der M.2 SSD gehen sie einfach in umgekehrter Reihenfolge vor.

Eindeutige ID: #2848 Verfasser: Christian Osenroth Letzte Änderung: 2023-09-15 16:18